# How to Use SharePoint Sites for Collaboration

SharePoint is a set of tools that allow you to build a public or private website within Office 365. Its customization options are nearly limitless, so you can build a site that meets your unique needs.

At its core, SharePoint is designed to facilitate collaboration within organizations and teams, regardless of size. A SharePoint site can help keep your workplace, classroom, school club, or project group on the same page.

Before you begin login to Office 365 at office.cloud.oregonstate.edu

#### **Create a new SharePoint Site**

- 1. On the top of the page, click "Sites"
- 2. Click "+new site"

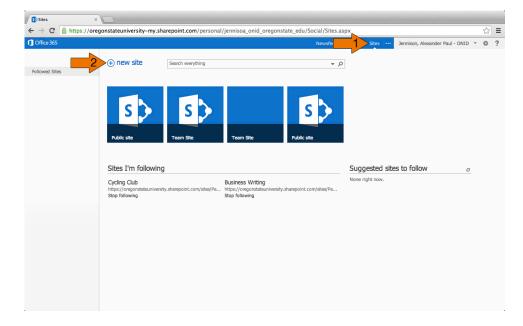

- 3. Enter a name for your site
- 4. Click "Create"

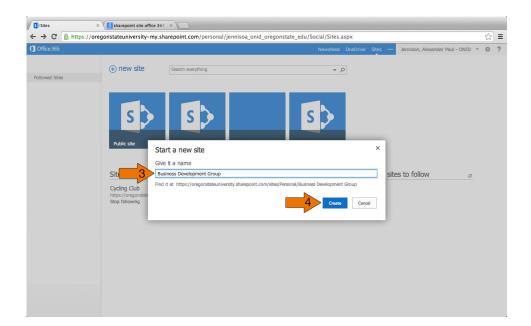

5. In the top right of your new site, click "Follow"

Note: Followed sites can be easily accessed from your main "Sites" page.

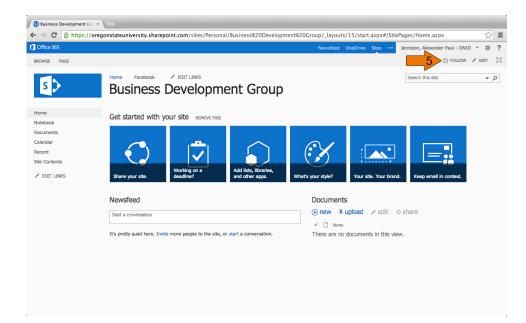

## Share your SharePoint Site

1. In the top right of your SharePoint site, click "Share"

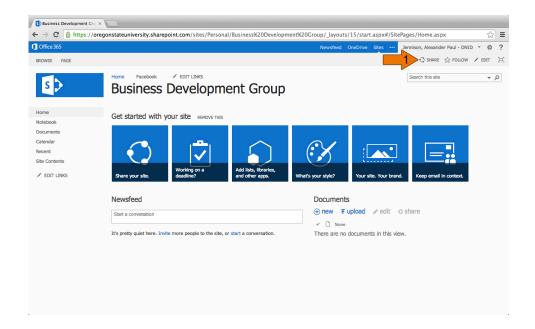

2. Enter the names or email addresses of your team members

3. (Optional) Enter a message that will be included with each invitation

| ← → C 🔒 https://oregonstate | university.sharepoint.     | com/sites/Personal/Business%20Development%20Group/SitePages/Home    | .aspx            | ŕ                                   | 2 = |
|-----------------------------|----------------------------|---------------------------------------------------------------------|------------------|-------------------------------------|-----|
| 1 Office 365                |                            | Newsfeed OneDrive                                                   | Sites …          | Jennison, Alexander Paul - ONID 👻 🤹 | ≱ ? |
| BROWSE PAGE                 |                            |                                                                     |                  | 🕄 SHARE 🏠 FOLLOW 🖌 EDIT             |     |
| Bu Home                     |                            | evelopment Group                                                    |                  | Search this site                    | Q , |
| Home Get :                  | started with you           | Share 'Business Development Group' ×                                |                  |                                     |     |
| Notebook                    |                            | Only shared with you                                                |                  |                                     |     |
| Documents                   |                            |                                                                     |                  |                                     |     |
| Site Contents               |                            | Invite people to 'Edit'                                             |                  |                                     |     |
| EDIT LINKS                  |                            | teammate@onid.oregonstate.edu x     teammate@onid.oregonstate.edu x |                  |                                     |     |
| Shar                        | re your site.              |                                                                     | site. Your brand | I. Keep email in context.           |     |
| _                           |                            | Join this page so we can all stay up to date on our project.        |                  |                                     |     |
| New                         | vsfeed 3                   |                                                                     |                  |                                     |     |
| Chart                       | a conversation             |                                                                     | / edit o         | ) share                             |     |
| Start                       | a conversación             | SHOW OPTIONS                                                        |                  |                                     |     |
| It's pr                     | retty quiet here. Invite r |                                                                     | nts in this view | w.                                  |     |
|                             |                            | 4 Share Cancel                                                      |                  |                                     |     |
|                             |                            |                                                                     |                  |                                     |     |
|                             |                            |                                                                     |                  |                                     |     |
|                             |                            |                                                                     |                  |                                     |     |
|                             |                            |                                                                     |                  |                                     |     |
|                             |                            |                                                                     |                  |                                     |     |
|                             |                            |                                                                     |                  |                                     |     |

4. Click "Share"

Note: Share invitations will be sent to your team members' inboxes.

## Add Documents to your SharePoint Site

Documents on a SharePoint site exist independently of OneDrive. However, the process to create or upload files is similar on both platforms.

1. On your SharePoint site, click "Documents" in the left navigation bar

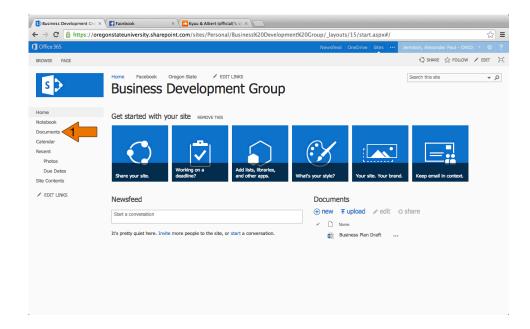

2. Click "+new" or "upload"

**Note:** When you add a document to your SharePoint site, it can be viewed and edited by anyone who has access to the site.

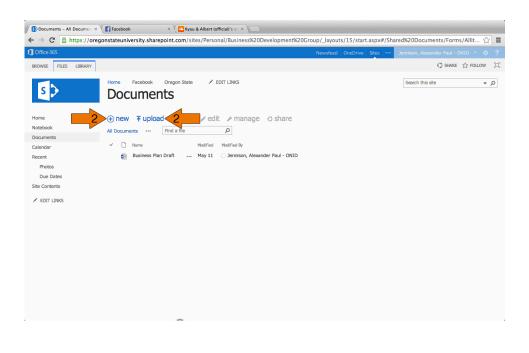

## Add Apps to your SharePoint Site

Apps add extra features and functionality to your SharePoint site.

- 1. On your SharePoint site, click the cog icon in the top right corner
- 2. Select "Add an app" from the drop down menu

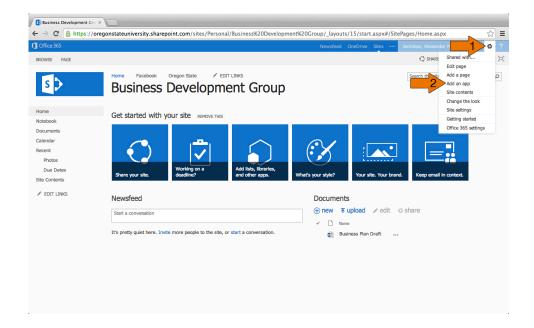

3. Scroll through the options and click the app you'd like to add

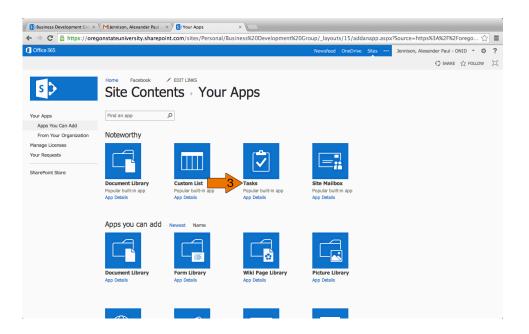

#### 4. If prompted, enter a name for the app

#### 5. Click "Create"

| Business Development Gro × | Jennison, Alexander Pa                                | ul - × SYour Apps                                                          | ×                                |                                |                                       |
|----------------------------|-------------------------------------------------------|----------------------------------------------------------------------------|----------------------------------|--------------------------------|---------------------------------------|
| ← → C 🔒 https://oreg       | onstateuniversity.shar                                | epoint.com/sites/Persona                                                   | al/Business%20Development%2      | 0Group/_layouts/15/addanapp    | aspx?Source=https%3A%2F%2Forego 🔬 🔳   |
| 1 Office 365               |                                                       |                                                                            |                                  | Newsfeed OneDrive Sites        | Jennison, Alexander Paul - ONID 👻 🔅 ? |
|                            |                                                       |                                                                            |                                  |                                | ① SHARE ☆ FOLLOW [미]                  |
| Your Apps                  | Home Facebook Site Con Find an app                    | P EDIT LINKS                                                               | r Apps                           |                                |                                       |
| Apps You Can Add           |                                                       |                                                                            |                                  |                                |                                       |
| From Your Organization     | Noteworthy                                            |                                                                            |                                  |                                |                                       |
| Manage Licenses            |                                                       | dding Tasks                                                                |                                  | ×                              |                                       |
| Your Requests              | Document Libra<br>Popular built-In app<br>App Details | ck a name<br>u can add this app multiple times to<br>me.<br>vanced Options | o your site. C Name:<br>Due Da   | 5 Create Cancel                |                                       |
|                            | Apps you can ac                                       | d Newest Name                                                              |                                  |                                |                                       |
|                            | Document Library<br>App Details                       | Form Library<br>App Details                                                | Wiki Page Library<br>App Details | Picture Library<br>App Details |                                       |
|                            |                                                       |                                                                            |                                  |                                |                                       |

6. Click on your newly added app to begin using it

|                                           | Mjennison, Alexander Paul - × S Site Contents                                  | × 0                                           | / Income (15 / sec. + sec. + / Income                 |                                                                  |
|-------------------------------------------|--------------------------------------------------------------------------------|-----------------------------------------------|-------------------------------------------------------|------------------------------------------------------------------|
| ← → C ≜ https://oreg                      | onstateuniversity.snarepoint.com/sites/Pers                                    | onal/Business%20Development%20Gro             |                                                       | uts/15/viewIsts.aspx ☆ ≡<br>ennison, Alexander Paul - ONID ▼ ✿ ? |
| S >                                       | Home Facebook / EDIT LINKS                                                     |                                               |                                                       | ि SHARE ☆ FOLLOW (म)<br>Search this site → の                     |
| Home<br>Notebook<br>Documents<br>Calendar | Lists, Libraries, and other Apps                                               | Calendar<br>0 items<br>Modified 27 hours ago  | SITE WORKFLOW<br>Occurrents<br>0 Items<br>Modified 27 |                                                                  |
| Recent<br>Due Dates<br>Site Contents      | Due Dates 6                                                                    | MicroFeed<br>2 items<br>Modified 27 hours ago | Site Assets 1 Item Modified 27                        | hours ago                                                        |
|                                           | Site Pages<br>3 Items<br>Modified 52 minutes ago                               | _                                             |                                                       |                                                                  |
|                                           | Subsites                                                                       |                                               |                                                       |                                                                  |
|                                           | <ul> <li>new subsite</li> <li>This site does not have any subsites.</li> </ul> |                                               |                                                       |                                                                  |

**Note:** The "Site Contents" page, which can be accessed from the cog menu or the left navigation menu, is where you can view and access all of the apps that you've installed on your site.

## Add Links to your SharePoint Site

1. On your SharePoint site, click "Edit Links" next to a navigation menu

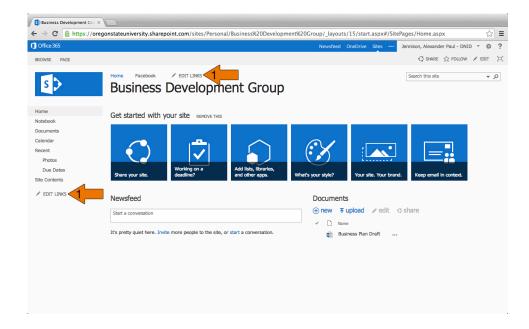

## 2. Click "+link"

| Business Development Gro                                                                                         |                                                                                                    |     |
|----------------------------------------------------------------------------------------------------|----------------------------------------------------------------------------------------------------|-----|
| ← → C 🔒 https://oregonstateuniversity.sharepoint.com/sites/Personal/Business%20Development                       | ent%20Group/_layouts/15/start.aspx#/SitePages/Home.aspx 🕺                                                           | 3 = |
| 1 Office 365                                                                                                    | Newsfeed OneDrive Sites ••• Jennison, Alexander Paul - ONID 🔻 🧔                                                     | ?   |
| BROWSE PAGE                                                                                                    | 🗘 SHARE 🏠 FOLLOW 🗡 EDIT                                                                                             | [0] |
| Home X Facebook X Drag and 2 Oink See<br>Business Development Group                                              | e Cancel Search this site +                                                                                         | Q   |
| Home Get started with your site REMOVE THIS                                                                      |                                                                                                    |     |
| Notebook<br>Documents<br>Calendar<br>Recent<br>Photos<br>Due Dates<br>Site Contents<br>Site Contents<br>Newsfeed | What's your style?<br>What's your style?<br>Vour site. Your brand.<br>Documents<br>(a) new Tupload C edit (a) share |     |
| Start a conversation It's pretty quiet here. Invite more people to the site, or start a conversation.            | <ul> <li>✓ Name</li> <li>֎ Business Plan Draft</li> </ul>                                                           |     |
| oregonstateuniversity.sharepoint.com/sites/Personal//Home.aspx                                                   |                                                                                                    |     |

- 3. Enter the text that will display on the navigation menu
- 4. Enter the full URL of the link destination (http://...)

#### 5. Click "OK"

| Office 365         BROWSE       PAGE         Image: A constraint of the second second |                                               |
|----------------------------------------------------------------------------------------------------|-----------------------------------------------|
| Home X Facebook X Drag and drop link here Business Development Home Get started with your site REMOVE THES                                                                                                    |                                               |
| Home Get started with your site REMOVE THES                                                                                                    |                                               |
| Get started with your site REMOVE THIS                                                                                                    |                                               |
|                                                                                                    |                                               |
| Documents                                                                                                    |                                               |
| Calendar Add a link                                                                                                    | ×                                             |
| Recent Text to display                                                                                                    |                                               |
| Photos Oregon State                                                                                                    |                                               |
| Due Dates Share your site.                                                                                                    | Your site. Your brand. Keep email in context. |
| Site Contents 4 http://www.oregonstate.ed                                                                                                    |                                               |
| Newsfeed                                                                                                    | Try link                                      |
| Newsreed                                                                                                    | 5 OK Cancel and e odit of charge              |
| Start a conversation                                                                                                    | oad / edit O share                            |
| It's pretty quiet here. Invite more people to the site, or start a co                                                                                                    | nversation.                                   |
|                                                                                                    |                                               |
|                                                                                                    |                                               |
|                                                                                                    |                                               |
|                                                                                                    |                                               |
|                                                                                                    |                                               |
|                                                                                                    |                                               |

#### 6. Click "Save"

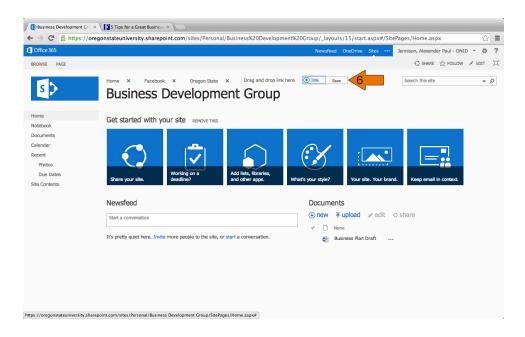

### Learn more about SharePoint Sites

Basic tasks in SharePoint: <a href="http://goo.gl/b21f9U">http://goo.gl/b21f9U</a> Add documents to a SharePoint site: <a href="http://goo.gl/amAjbs">http://goo.gl/amAjbs</a> Customize pages on a SharePoint site: <a href="http://goo.gl/Qz8wah">http://goo.gl/Qz8wah</a> Set up a SharePoint site mailbox: <a href="http://goo.gl/ABJWJD">http://goo.gl/ABJWJD</a> Start a team conversation with Newsfeed: <a href="http://goo.gl/DgX065">http://goo.gl/DgX065</a>